4XH35QB151210-380

## Малый универсальный инвертор

# инструкция по эксплуатации

Класс 220В 0,4 кВт-5,5 кВт Класс 400В 0,4 кВт-7,5 кВт

- Пожалуйста, внимательно прочитайте это руководство и поймите содержание для правильной установки и использования.
- **Пожалуйста, передайте это руководство конечному пользователю и** храните его в хорошем состоянии.
- Технические характеристики этого продукта могут быть изменены без предварительного уведомления.

2RI20170923-1.1 Версия A Дата начала на китайском языке: 23 сентября 2017 Номер данных: XM-H0125

V1.1

## торжествен **HOP** ЗАЯВЛАНИА

Спасибо за использование инвертора. Перед использованием обязательно внимательно прочитайте эту инструкцию по эксплуатации. Пожалуйста. используйте ее после ознакомления с мерами

предосторожности этого продукта.

#### Меры предосторожности:

1) Перед подключением, пожалуйста, убедитесь, что входное питание **RHKUMHAHO** 

2) Соединение выполняется специалистами по электротехнике.

3) Заземляющая клемма должна быть заземлена.

4) После завершения соединения контура аварийного останова необходимо проверить действительность срабатывания.

5) Выходной провод преобразователя не соединяется с корпусом, а выходной провод не замыкается.

6) Убедитесь, что напряжение источника питания главной цепи переменного тока соответствует номинальному напряжению преобразователя частоты.

7) Не проводить испытание преобразователя частоты на выдерживаемое напряжение.

8) Соедините тормозной резистор по соединительной схеме.

9) Не подключайте шнур питания к выходным клеммам U, V, W.

10) Не подключайте контактор к выходному контуру.

11) Перед включением питания необходимо установить защитный кожух. При снятии крышки обязательно отключите питание.

- 12) При выборе преобразователя частоты с функцией сброса и повторной попытки не приближаться к механическому оборудованию. Потому что, когда сигнализация прекратится, она внезапно возобновится
- 13) После отключения эксплуатационного сигнала допускается сигнализация и сброс. Сброс сигнализации при рабочем

сигнале. преобразователь

запуститься.

14) Нельзя прикасаться кклеммам преобразователя частоты, на клеммах имеется высокое напряжение, что очень опасно.

15) При включении электропитания не изменять проводку, разборку и сборку клемм.

16) Выключить электропитание главного контура, только после этого можно проводить проверку и обслуживание.

17) Не допускается самовольное преобразование преобразователя частоты.

# 1. Технические данные

## Номинальные данные преобразователя частоты

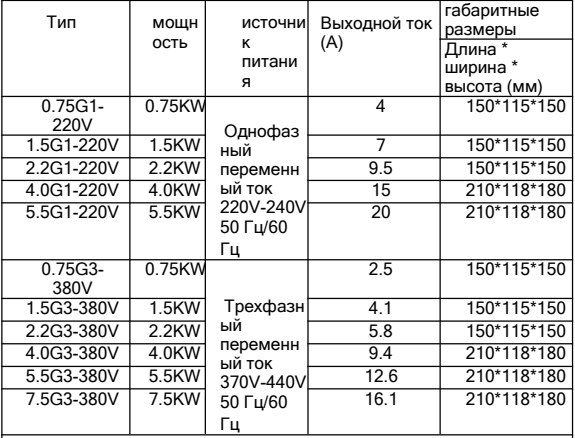

## Выбор тормозного сопротивления

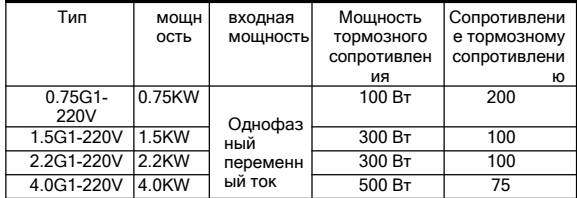

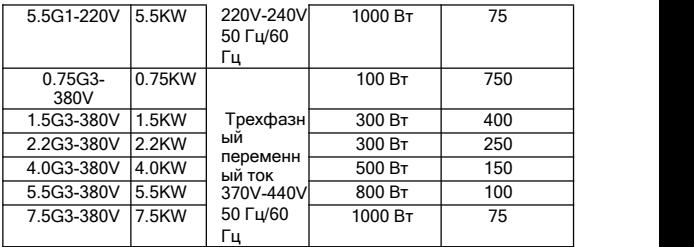

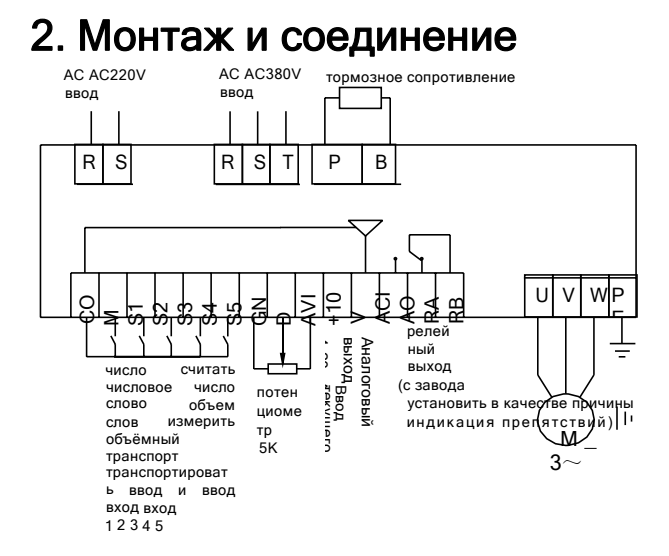

## Описание назначения клемм проводов

 $\overline{a}$ 

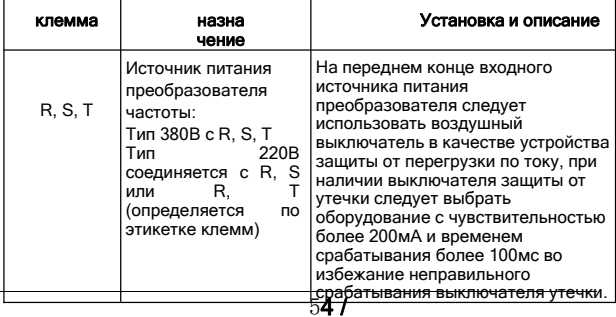

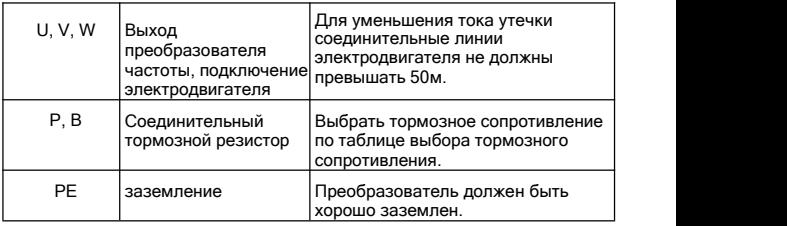

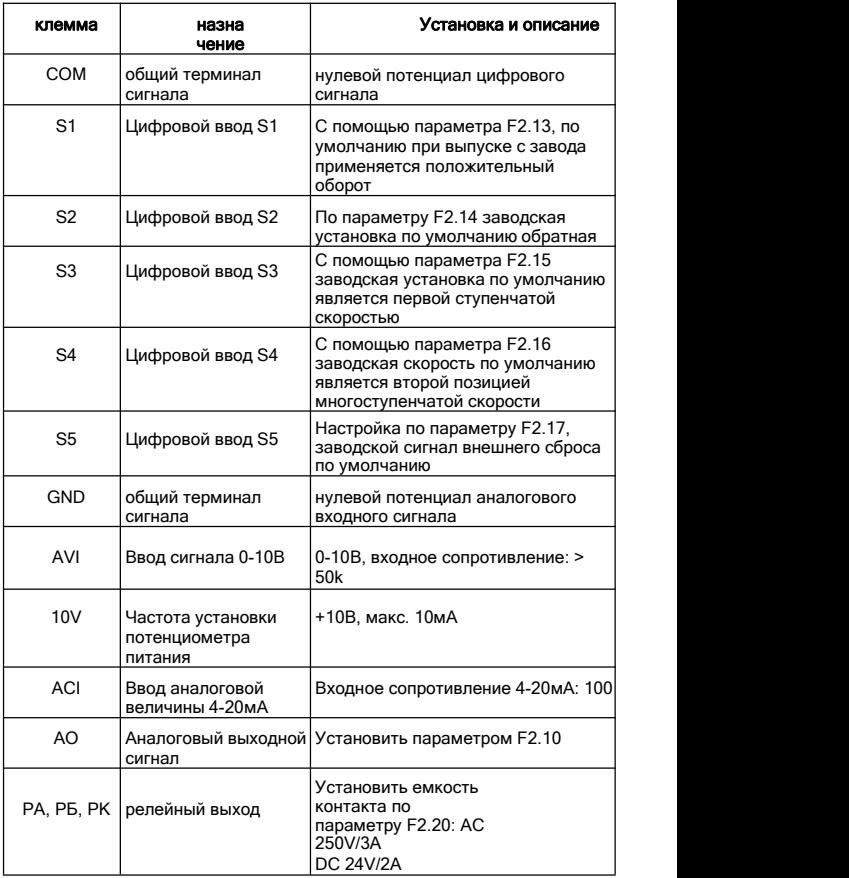

## 3) Наладка и эксплуатация 1 Операционная панель и способ работы

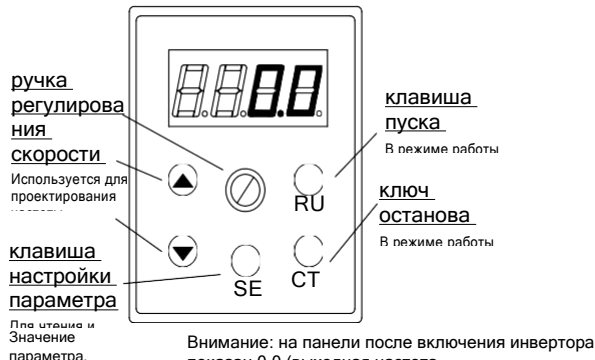

показан 0.0 (выходная частота

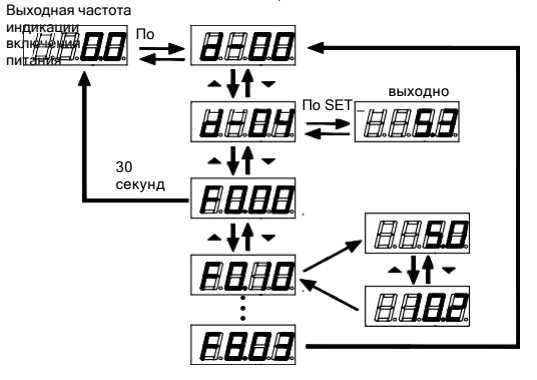

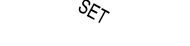

Вернуться к исходному методу интерфейса после установки параметров:

1. После отключения питания, снова включить питание. 2) Выберите параметр

d-00 и нажмите клавишу SET. 3) Длинно нажать клавишу SET

## ② Установка режима команды работы

Способ работы преобразователя частоты устанавливается параметром F0.02: существует два типа управления пуском и остановом с помощью панели и клеммы управления пуском и остановом:

(1) Пуск и останов панели управления: (при выпуске с завода предусматривается пуск и останов панели)

Для управления запуском и остановкой преобразователя частоты с помощью панели, нажмите зеленую кнопку на панели для запуска, красную кнопку для останова, преобразователь частоты по умолчанию запускается при прямом вращении, прямое и обратное вращение должно быть установлено с помощью входной клеммы S1-S5(для обратного вращения установлено значение 4).

#### (2) Пуск и останов клемм:

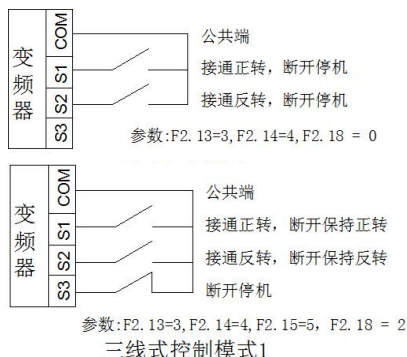

## ③ Выбор способа установки частоты

Способ установки частоты преобразователя устанавливается параметром F0.03. При F0.03=0 рабочая частота устанавливается потенциометром. При F0.03=3 рабочая частота вводится из AVI (0-10В

преобразователя часто на селото на селото на селото на селото на селото на селото на селото на селото на селот<br>Преобразователя на селото на селото на селото на селото на селото на селото на селото на селото на селото на с

можно подключить к внешнему потенциометру); При F0.03=5, рабочая частота вводится ACI (4-20мА); Когда F0.03=2, он управляется внешней клеммой (величина переключателя установлена на увеличение/уменьшение частоты).

# 4. Таблица параметров

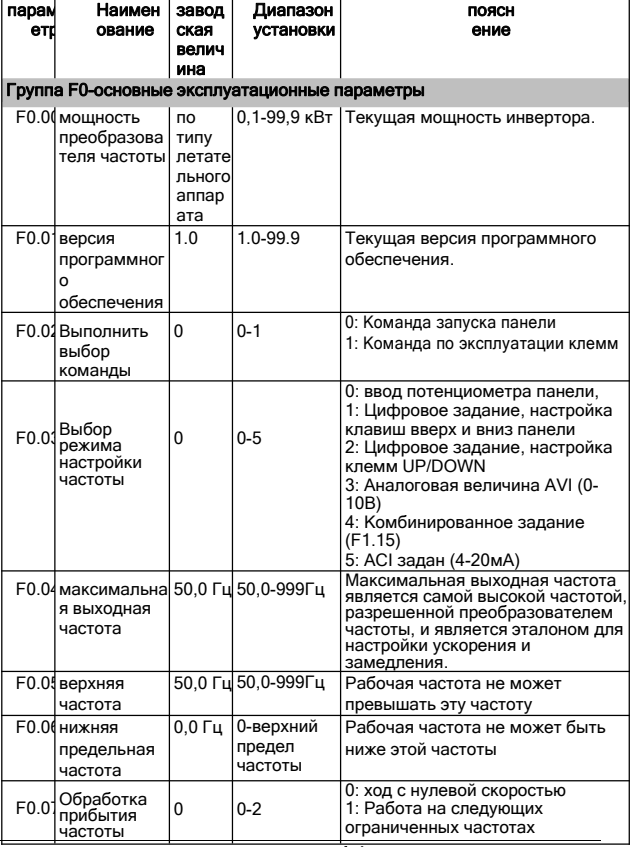

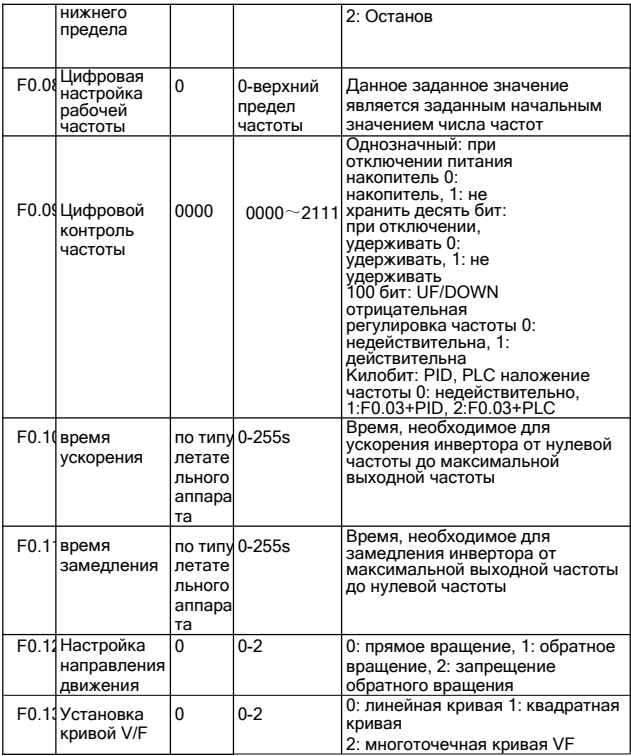

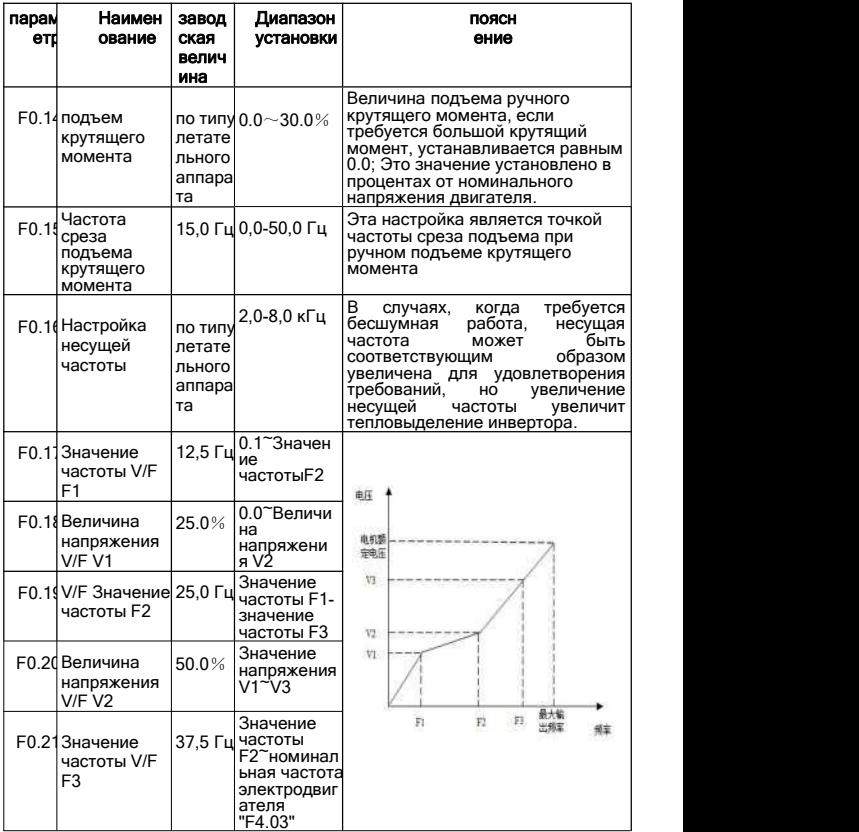

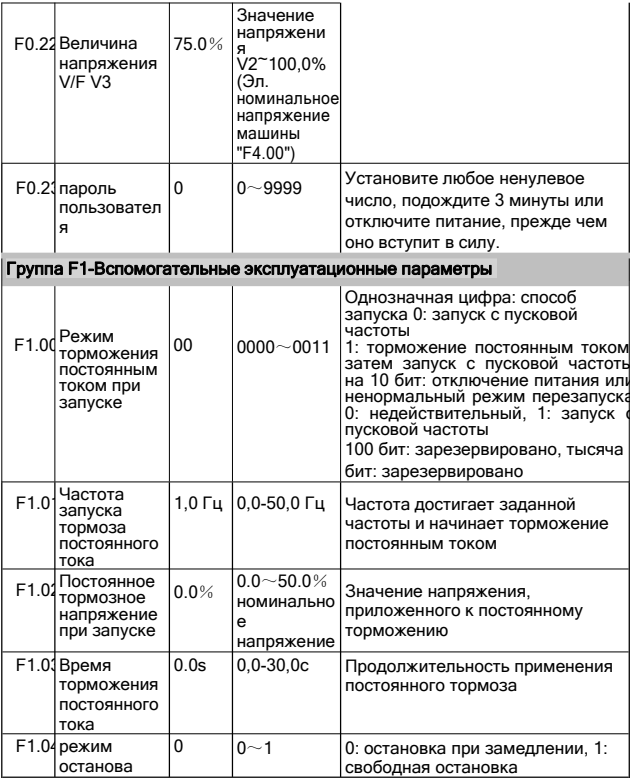

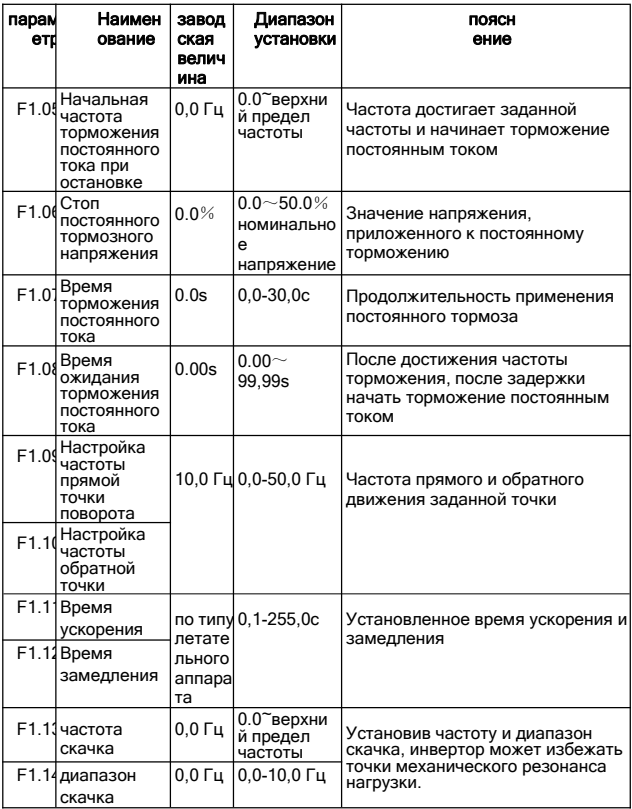

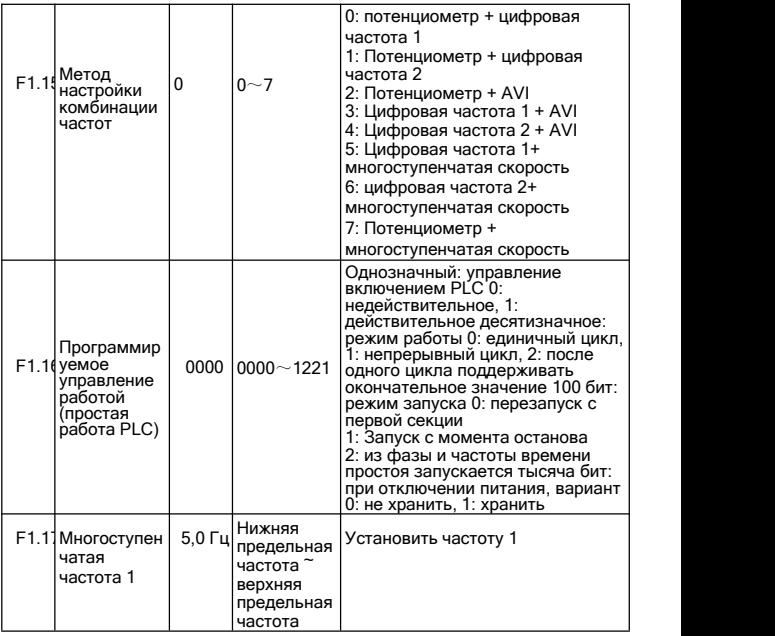

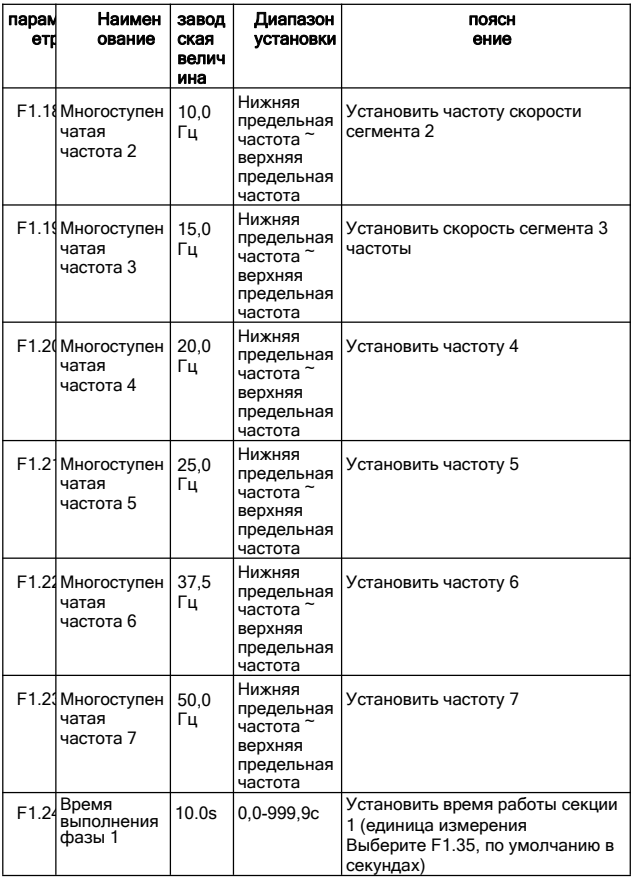

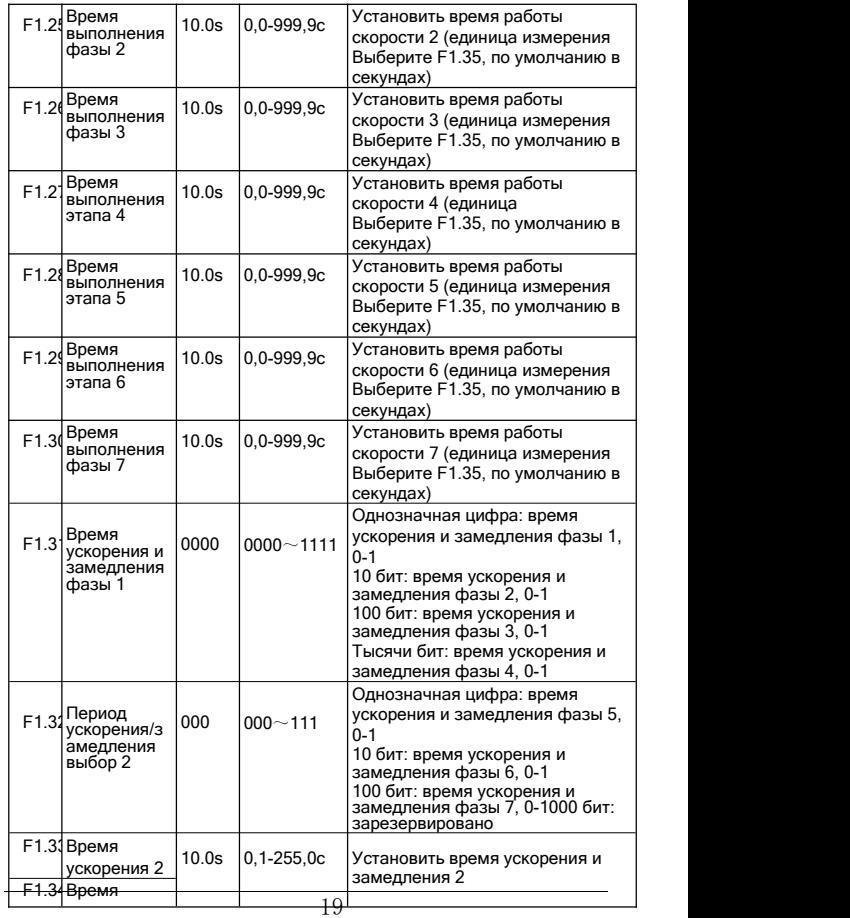

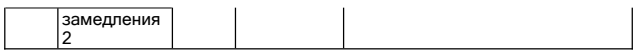

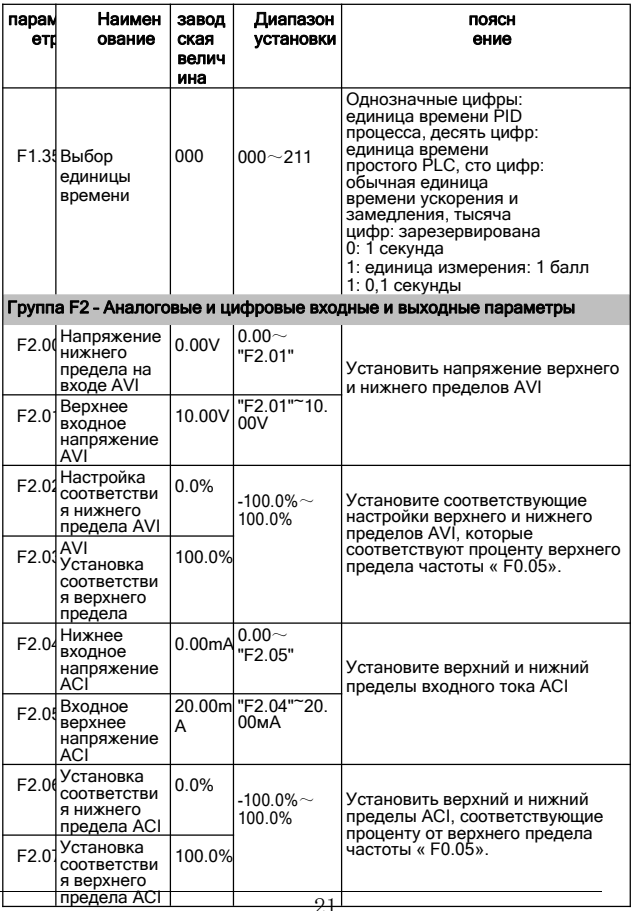

J.

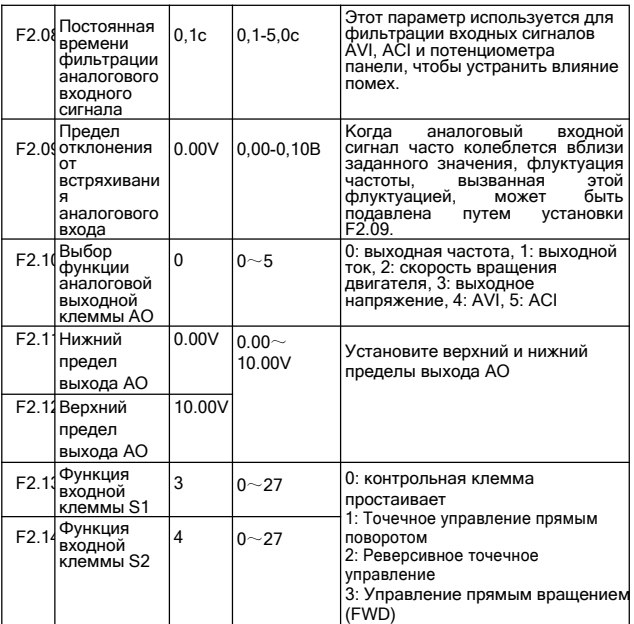

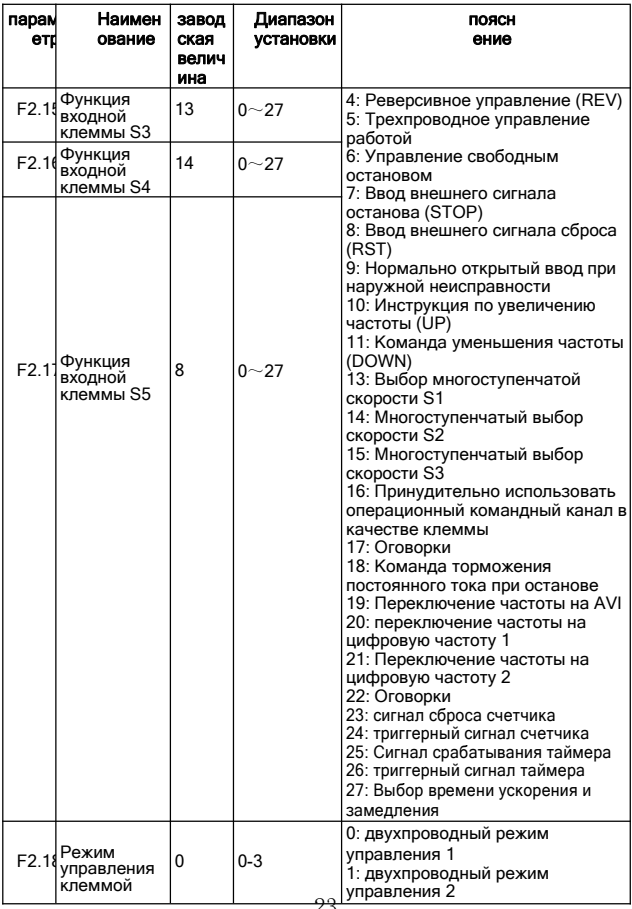

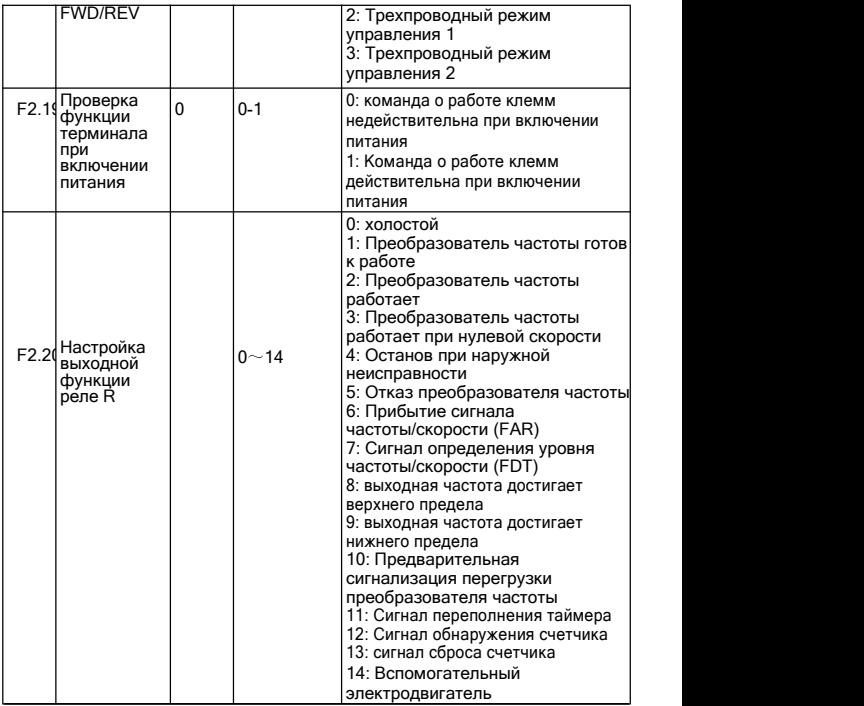

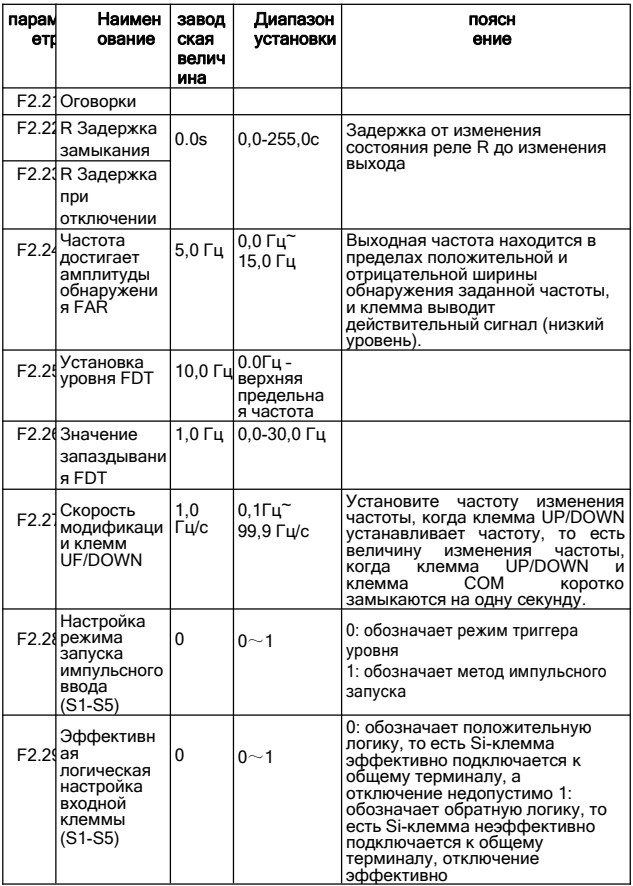

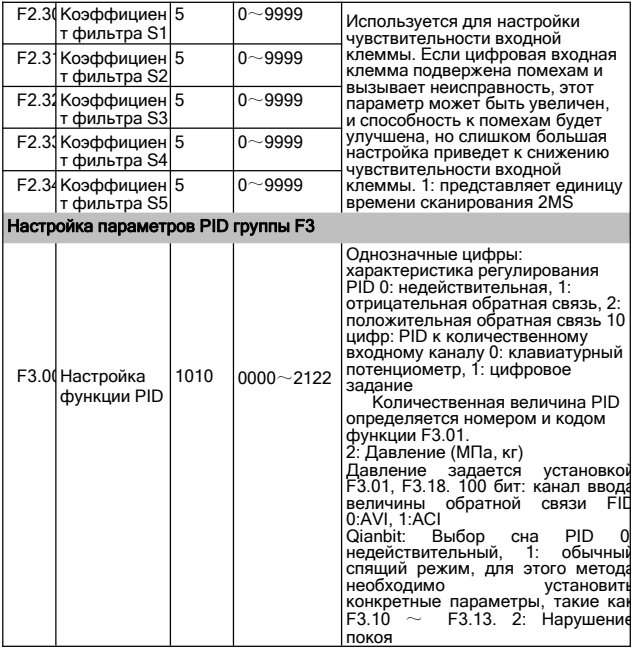

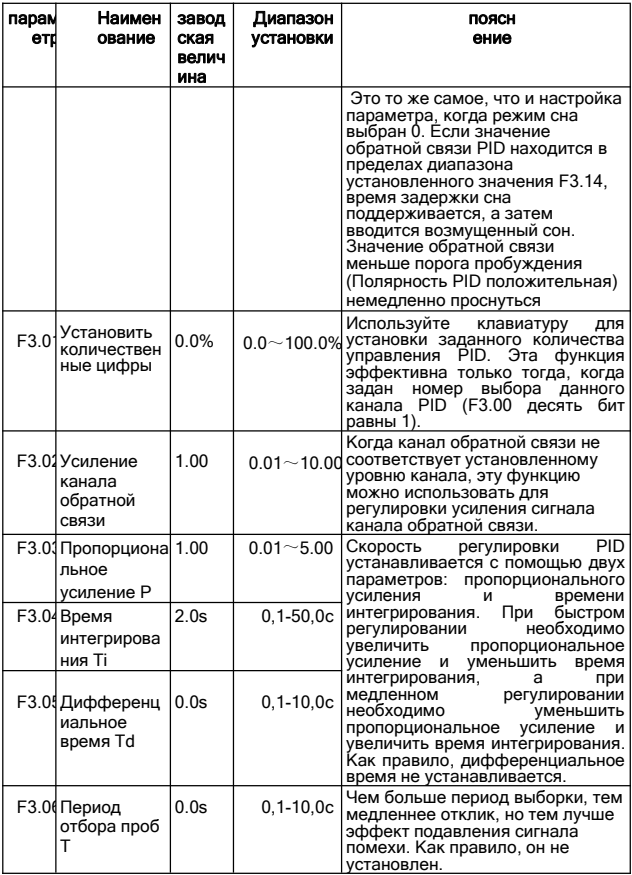

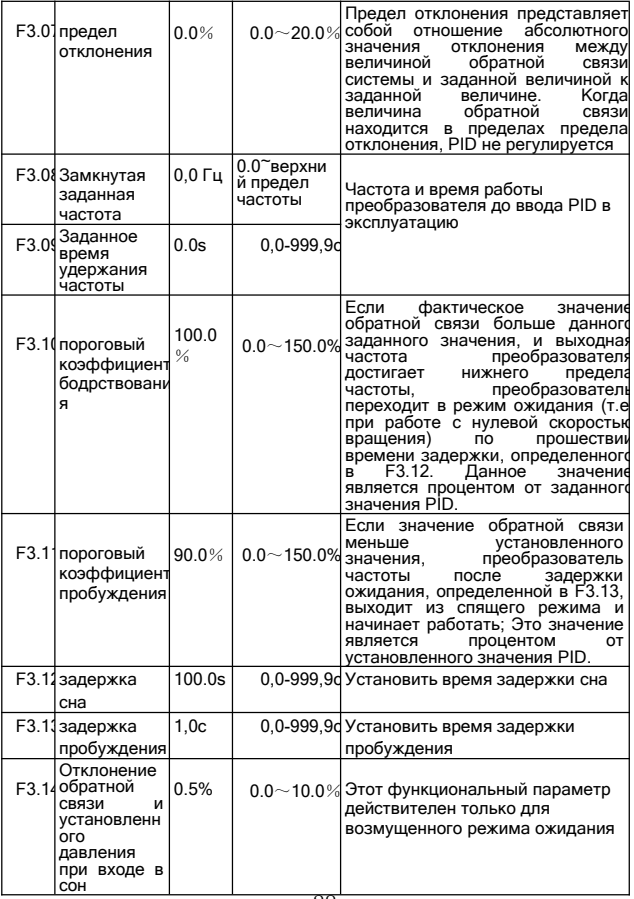

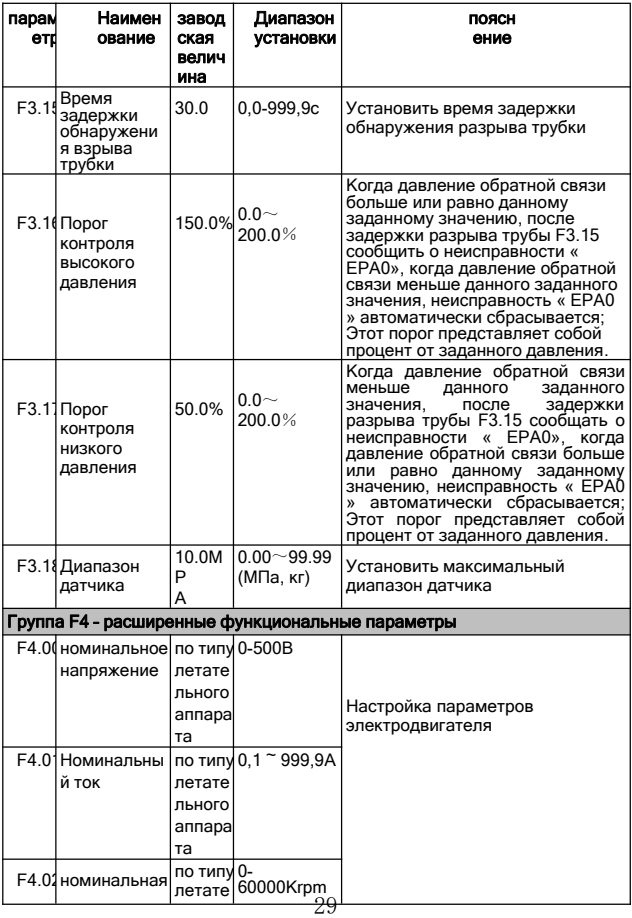

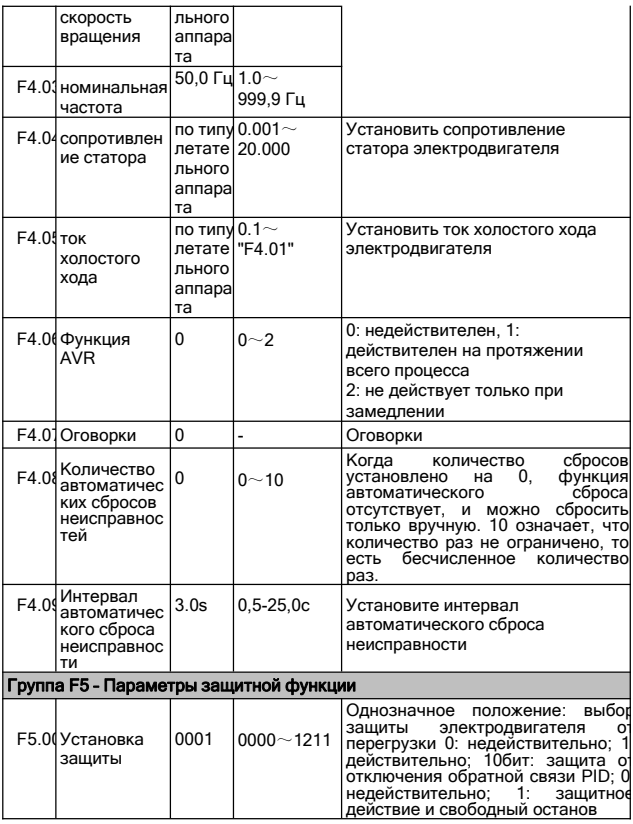

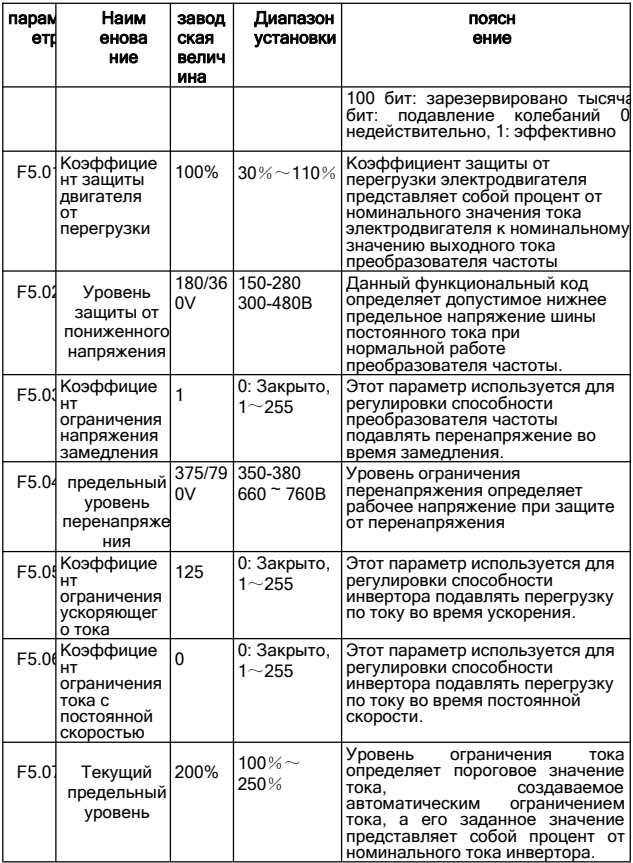

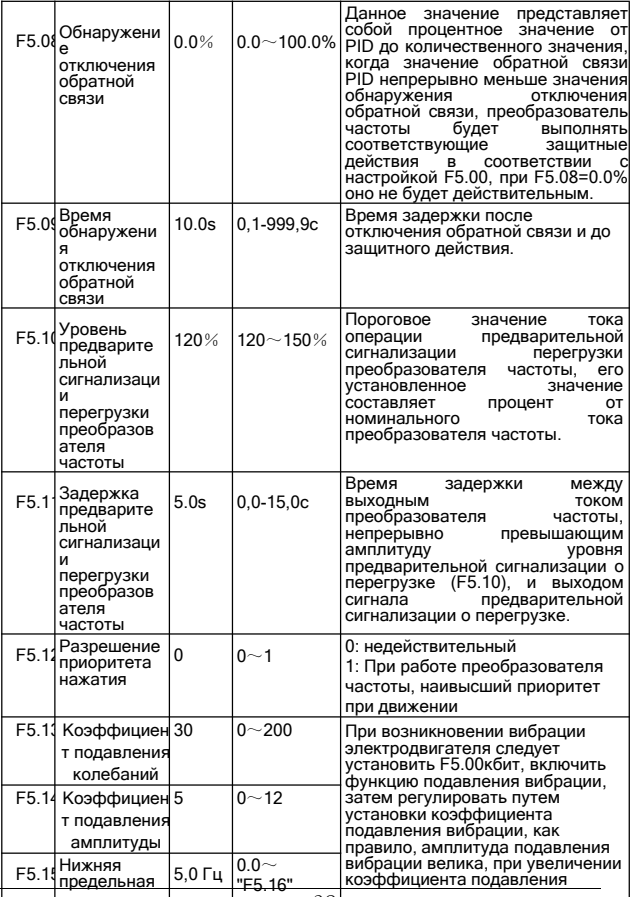

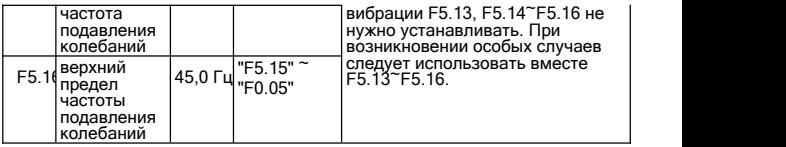

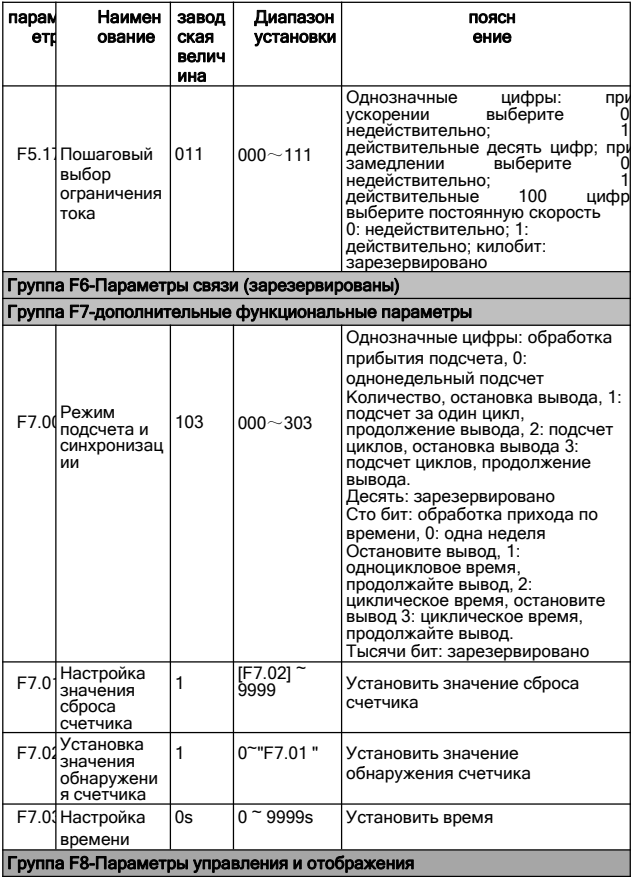

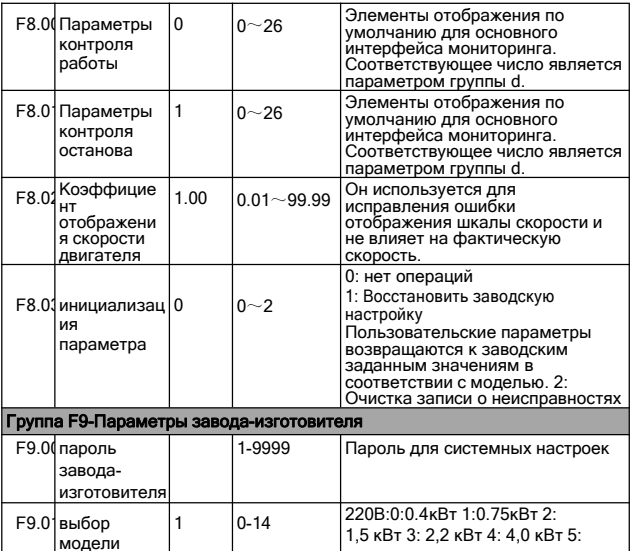

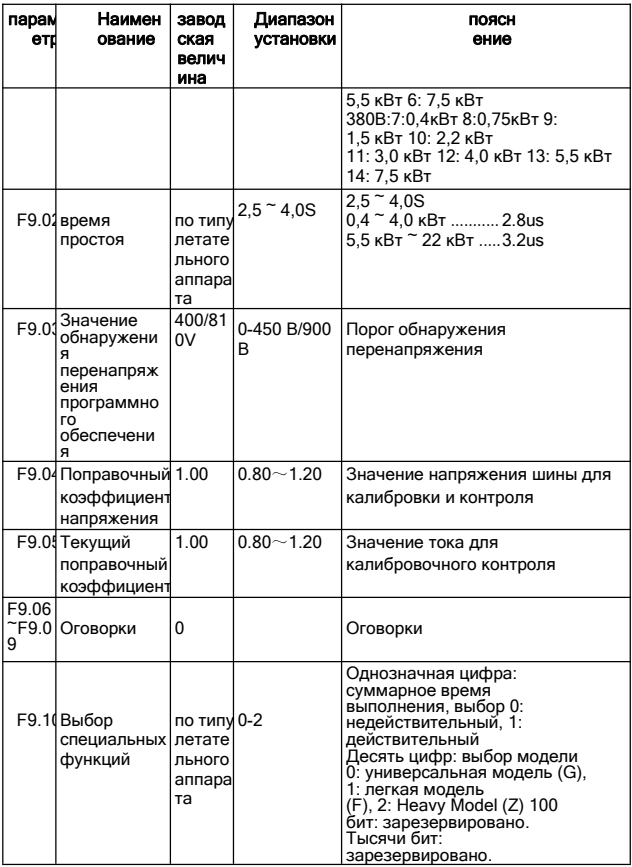

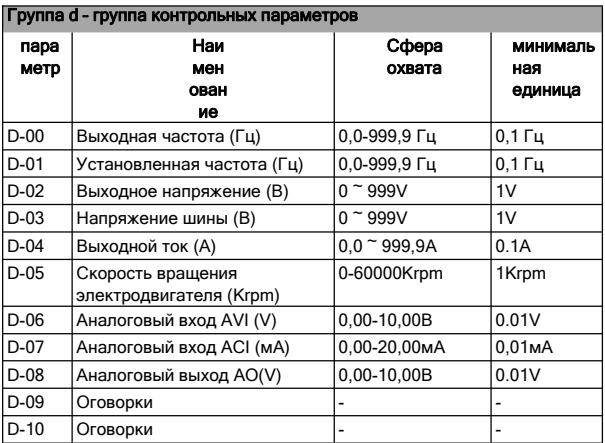

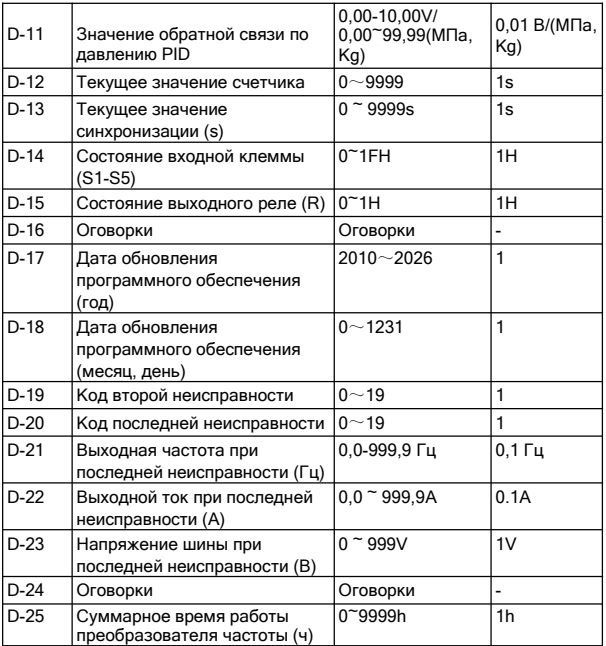

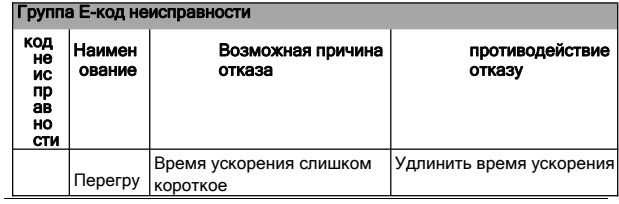

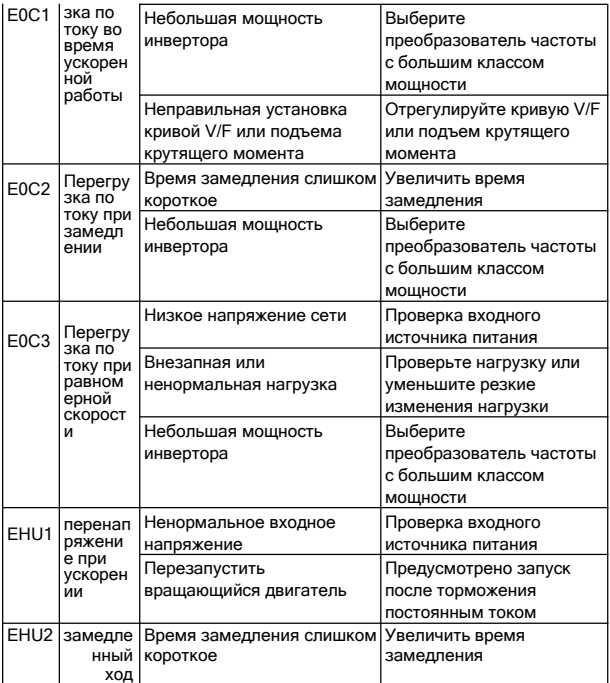

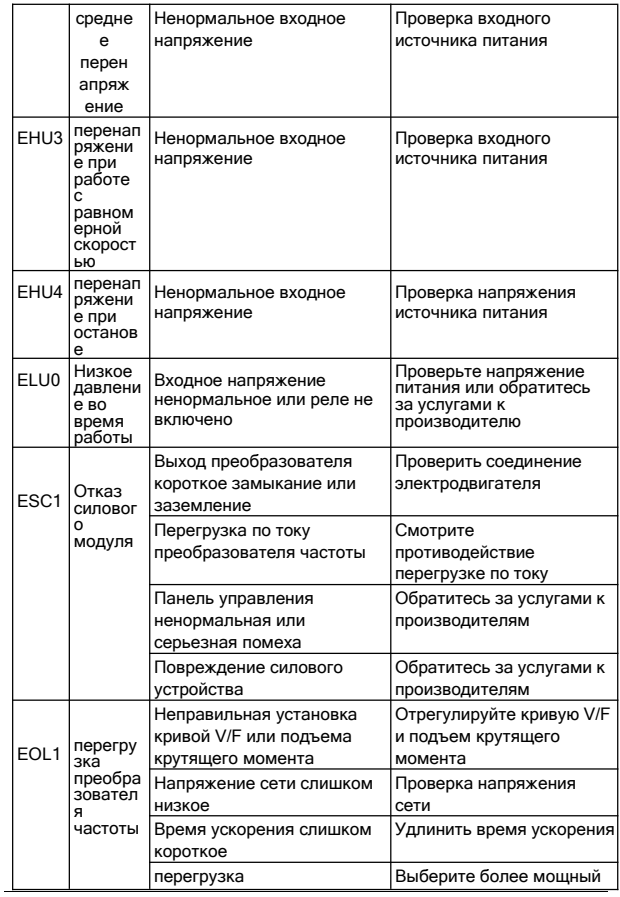

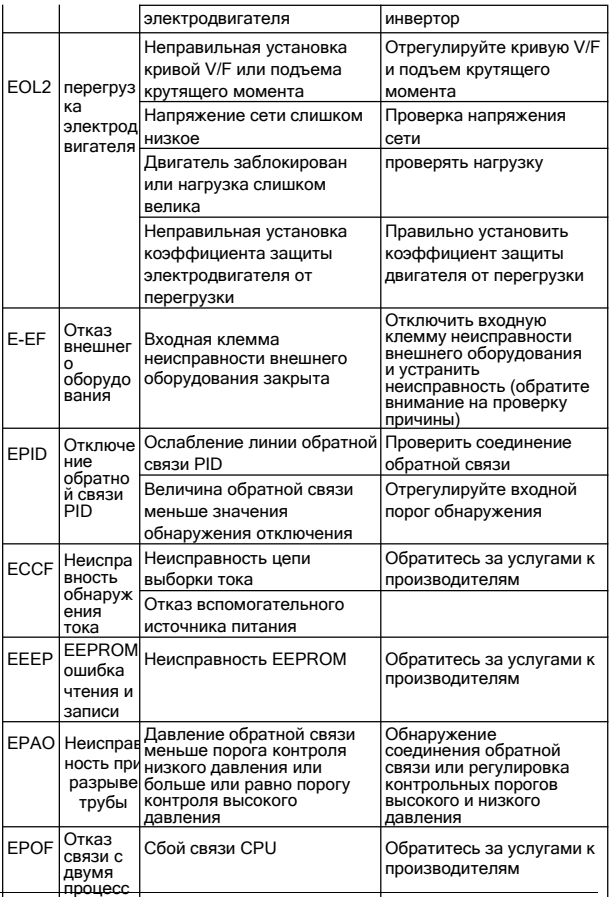

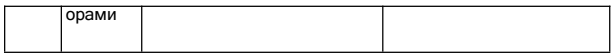

# 5. Примеры применения

## (1) Инвертор постоянного давления управления подачей воды

#### A: управление электрическим контактным манометром (простейший способ управления)

Используйте электрический контактный манометр для управления давлением воды, нужно подключить только 2 провода,один из зеленой иглы и один из

От черного штифта он подключен к верхним двум из трех клемм манометра с электрическим контактом (некоторые измерители с электрическим контактом могут отличаться). Когда давление воды низкое, черная игла находится под зеленой иглой, и инвертор находится в состоянии ускоренного запуска. Когда давление воды высокое, черная игла находится над зеленой иглой, и инвертор находится в состоянии замедления и остановки. Очень просто и легко обслуживать.

Для данного преобразователя частоты этапы наладки следующие:

① Соединить 2 провода из электрического контактного манометра, один провод с сигналом пуска к S1, другой провод с COM (не нужно различать положительное и отрицательное, пожалуйста, подключите сигнал пуска после установки всех параметров).

Б. Установить параметр F0.02=1, выбрать внешний зажим для пуска управления.

в. Повернуть ручку регулирования скорости на панели вверх до максимума.

г) Установка параметров преобразователя частоты: F2.13=3 (по умолчанию), F0.10=60, F0.11=60, F2.19=1 автоматически запускается после включения питания. Если не запускается, можно напрямую соединить S1 и COM проводами, чтобы увидеть, запускается ли

Если движение не может быть запущено, это означает, что внутренняя настройка инвертора является проблемой. Если он может быть запущен, это означает, что это внешняя электрическая контактная таблица или проблема с линией. Вы можете проверить, включены ли 2 провода на электрическом контакте. Черная игла ниже зеленой иглы должна быть включена, а черная игла выше зеленой иглы должна быть отключена.

#### B: Управление питанием постоянного давления PID (задано AVI) Функция ПИД-регулирования, встроенная в инвертор,

используется для регулирования ПИД-регулирования, а для измерения давления воды используется датчик давления или дистанционный манометр. Шаги наладки:

① Подсоединить сигнал давления воды дистанционным манометром к GND, AVI, 10V. Если это двухпроводный датчик давления, он подключен к GND и AVI. Значение обратной связи по напряжению удаленного манометра можно увидеть в параметре d-06.

2) Установка параметров:

Если для запуска используется панель, установите параметр F0.02=0.

Если для запуска применяется внешняя клемма, установить параметры F0.02=1, F2.13=3 (по умолчанию), F2.19=1. Сигнальный провод пуска соединяется сS1 и COM (после изменения всех параметров соединяется пусковой провод).

F0.10=30, F0.11=30 Время ускорения и замедления, которое может регулироваться в соответствии с фактическим применением F3.00=1011, отрицательная обратная связь PID, сигнал обратной связи AVI задан, а величина PID задана F3.01. F3.01 для установки величины давления воды в диапазоне 0-100%, с помощью которого регулируется давление воды

Высота (0-10В соответствует диапазону манометра). Сначала его можно отрегулировать до 20, а затем отрегулировать размер в соответствии с фактическим применением.

③ Скорость регулирования PID:

F3.03=1.00 (по умолчанию), регулировка параметра значения P, чем больше значение P, тем быстрее скорость регулировки.

F3.04=2.0 (по умолчанию), регулировка параметра значения I, чем больше значение I, тем медленнее скорость регулировки.

### (2) Двухскоростное управление режимом

Требования коборудованию: используйте ручку потенциометра для регулирования скорости при прямом вращении и используйте многоступенчатую работу на низкой скорости при обратном вращении.

 $(i)$  Установка параметров: F0.02=1, F0.03=3, F1.17=10 (оборотная скорость 10Гц)

Б. Соединение: 3 провода потенциометра соединяются с GND, AVI, +10V, сигнал прямого вращения соединяется с S1 и COM, сигнал обратного вращения соединяется с S2, COM, S2 и S3 замыкаются коротко (при обратном вращении одновременно устанавливается заданное значение многоступенчатой скорости 1).

#### (3) точечное управление

Оборудование, требующее точечного управления:

① Установка параметров: F0.02=1, F2.15=1 (движение точки прямого вращения), F2.16=2 (движение точки обратного вращения), частота движения точки прямого вращения задается параметром F1.09, частота движения точки обратного вращения задается параметром F1.10. Время ускорения при движении по точке устанавливается параметром F1.11, время замедления при движении по точке устанавливается параметром F1.12.

Б. Соединение: сигнал о движении точки прямого вращения соединяется COM и S3, точка обратного вращения соединяется с COM и S4.

## (4) Недостаточный крутящий момент при работе на низкой скорости (слабое вращение)

Отрегулируйте параметр F0.14, постепенно отрегулируйте от малого к большому, не настраивайте слишком много в начале, слишком большая регулировка может сообщить о неисправности перегрузки по току OC.

Отрегулируйте параметр F0.15, который является частотой отсечки подъема крутящего момента.

## (5) Применение на гравировальном станке с

### использованием карты Vihone

При применении на гравировальном станке с использованием карты Vihone,

 $\Omega$  Соединение: на карте Weihong придут 4 провода, а именно: общая линия, линия низкой скорости, линия средней скорости, линия высокой скорости. Эти 4 провода соответственно подключаются кCOM, S3, S4, S5 преобразователя частоты.

② Установка параметров: F0.02=1, F0.04=400 (согласно табличке электродвигателя), F0.05=400 (согласно табличке электродвигателя), F1.17=100, F1.18=150, F1.19=200, F1.20=250, F1.21=300, F1.22=350, F1.23=400, F2.17=15, F2.19=1.

F4.03=400 (номинальная частота электродвигателя устанавливается согласно табличке электродвигателя).

в. После установки параметров, после отключения питания, соединить клеммы COM и S1 проводами. Затем включите питание (примечание: шпиндель может вращаться после включения питания, вы должны включить питание в безопасных условиях).

## Сервис передает ценность, а качество делает блестящим

#### Внимание пользователю:

Благодарим Вас за использование нашей продукции. Чтобы обеспечить лучшее послепродажное обслуживание нашей компании, пожалуйста, внимательно прочитайте следующие условия и сделайте хорошую работу.

#### 1. Сфера гарантии на продукцию

При любом нормальном использовании в соответствии с требованиями использования возникшие неисправности находятся в пределах гарантии.

#### 2. Гарантийный срок на продукцию

Гарантийный срок на этот продукт составляет двенадцать месяцев с даты выпуска с завода. Долгосрочные услуги технической поддержки внедряются после гарантийного срока.

#### 3. Негарантийный объем

Любой ущерб, вызванный человеческим фактором, стихийным бедствием или притоком воды, повреждением от внешних сил, неблагоприятными условиями окружающей среды и т.д., а также несанкционированное снятие, модификация и ремонт преобразователя без разрешения, считается автоматическим отказом от гарантийного обслуживания.

#### 4) Закупка продукции у посредников

Пользователи, которые покупают продукты у дистрибьюторов и агентов, должны связаться с дистрибьюторами или агентами в случае сбоя продукта.

Пожалуйста, сохраните это руководство при необходимости.

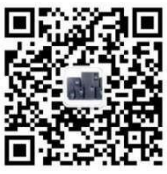

Номер материала: XM-H0123 <sup>2017</sup> год <sup>5</sup> Завершение работы <sup>в</sup> месяц Техническая поддержка WeChat Public Number